# Polycom 250 IP Phone Quick Reference Guide

#### 1. Do one of the following: Start typing a phone number.

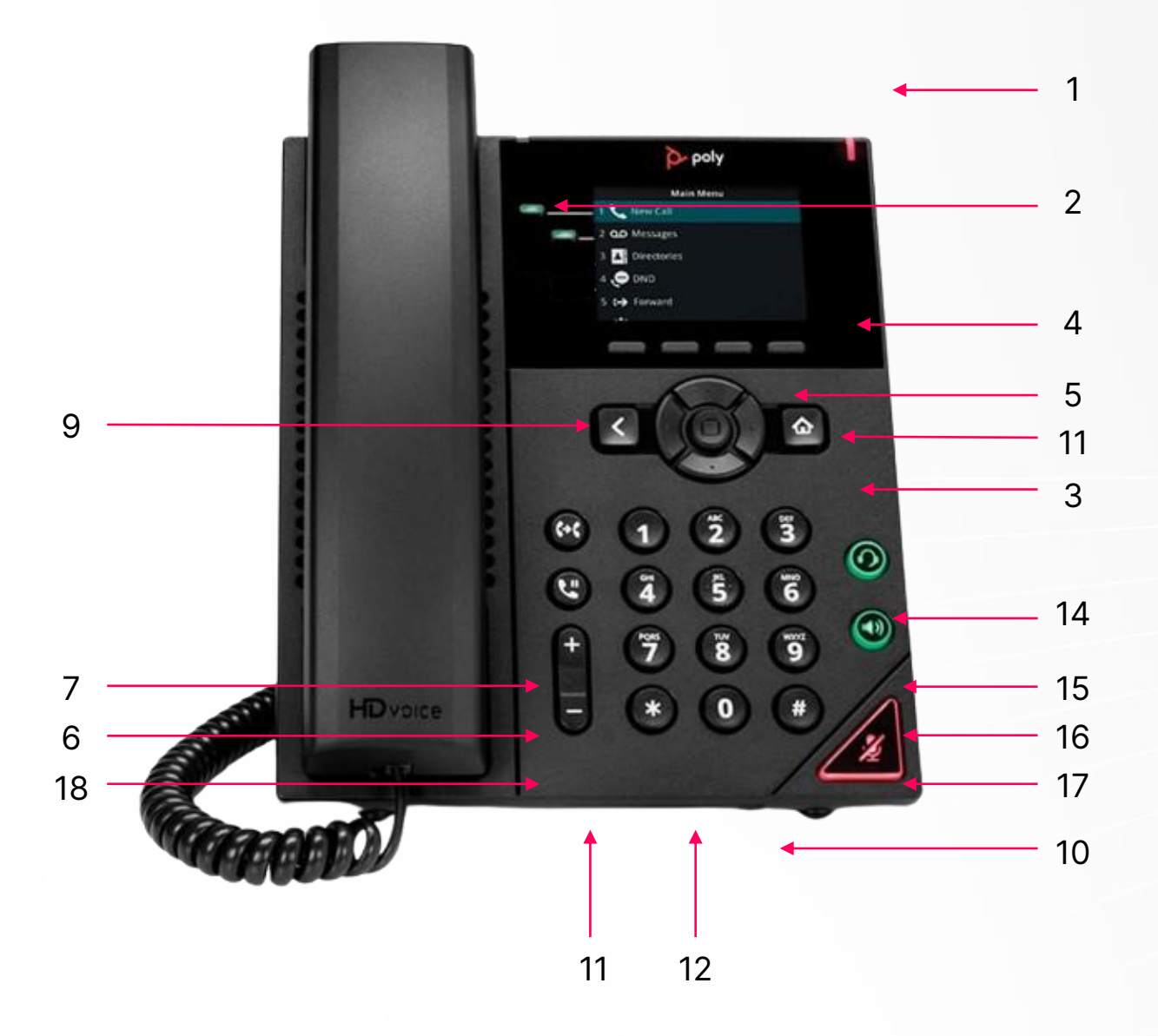

**Make a call**

- Select New Call.
- Press a line key.
- Pick up the handset, press "," or press ".".
- 2. Enter a number or select a recent contact.
- 3. Select Dial.

### **Call a Contact from a Directory**

On VVX business IP phones, you can place a call to a contact directly from your directory or you can select contacts in your directory to call from the New Call screen.

- 1. Do one of the following:
	- Select Directories.
	- Navigate to New Call > Directory.
- 2. Choose a directory.
- 3. From your directory, select or search for a contact.
- 4. Select the contact's phone number.
- 5. If the call is not placed automatically, select Dial.

#### **Answer a call**

- 1. Do one of the following:
	- Pick up the handset.
	- Press  $\left( \bigwedge^{(1)}$  or select Answer.
	- Press  $\mathbb{R}$ .
- 2. After you answer the incoming call, the call becomes active.

#### **Put a call on hold**

During an active call, select Hold. If you're in the Calls screen, select the call first. A hold icon is displayed on the line of the held call, and a red LED light flashes on the line key for all phones except VVX 150 phones.

## **Resume a Call**

You can view and resume all held calls on the phone.

- 1. Do one of the following:
	- Select Resume.
	- From the Calls screen, select the call and select Resume.

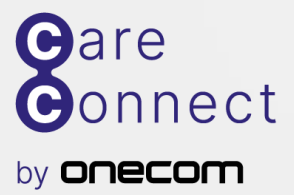

**EXPERTS IN BUSINESS COMMUNICATIONS** 

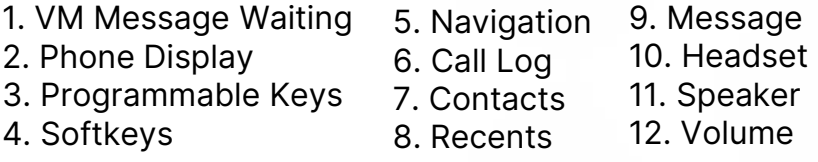

13. Mute 14. Hold 15. Conference

16. Transfer

17. Drop 18. Redial